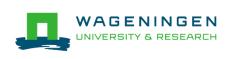

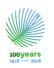

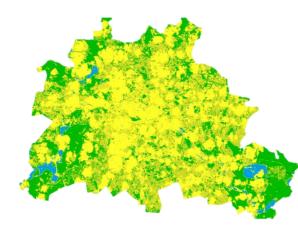

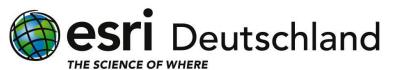

# RASTER ANALYTICS IN ARCGIS NOTEBOOKS

Internship Project

Student : Frida Ruiz Mendoza

Supervisor: Thomas Paschke

#### CONTENT

- About the project
  - ArcGIS Notebooks
- Methods
- Showcase: Simple Change detection in Bremen
- Tips and tricks (Story Map)
- Recommendations and Future work

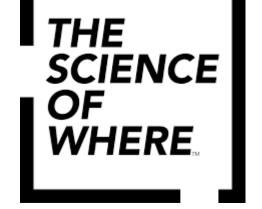

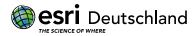

### Internship Project

The **main objective** of this project was to:

"Create a showcase for **ArcGIS Notebooks** and explore the advantages it offers to create **end-to-end workflows** for **raster** analysis"

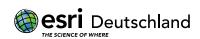

### **ArcGIS Notebooks**

Hosted Jupyter Notebook in your ArcGIS Enterprise portal and powered by the new ArcGIS Notebook Server.

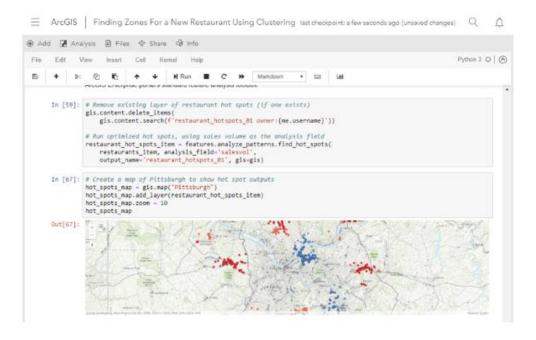

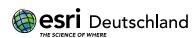

### Earth Observation programme by ESA that aims to provide global, continuous, autonomous, high quality.

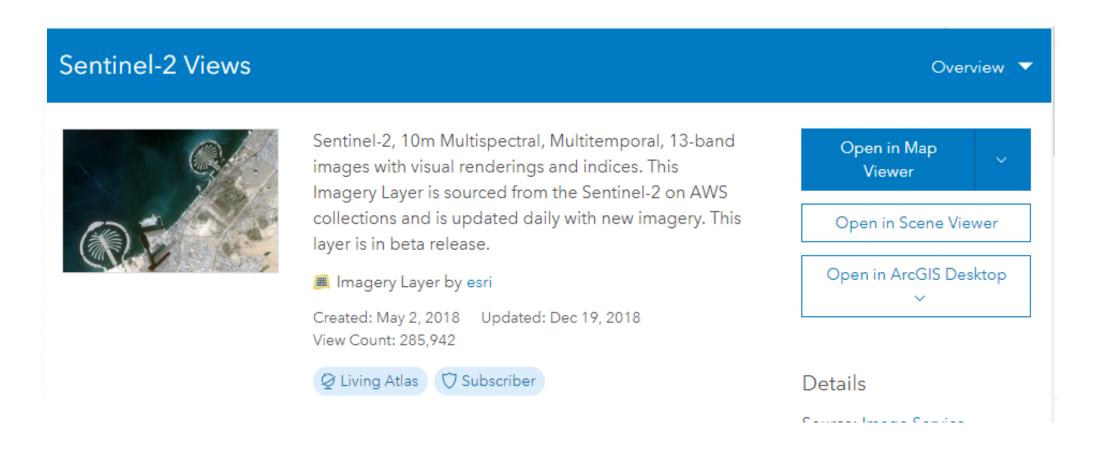

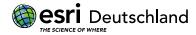

# Simple change detection for vegetation monitoring

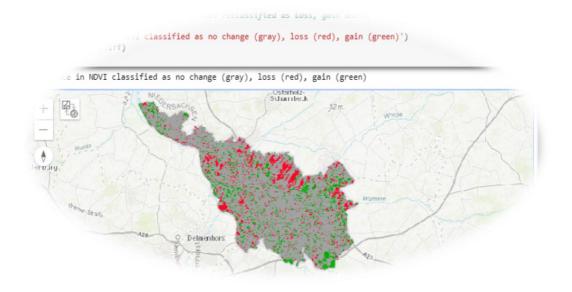

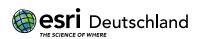

### **METHOD**

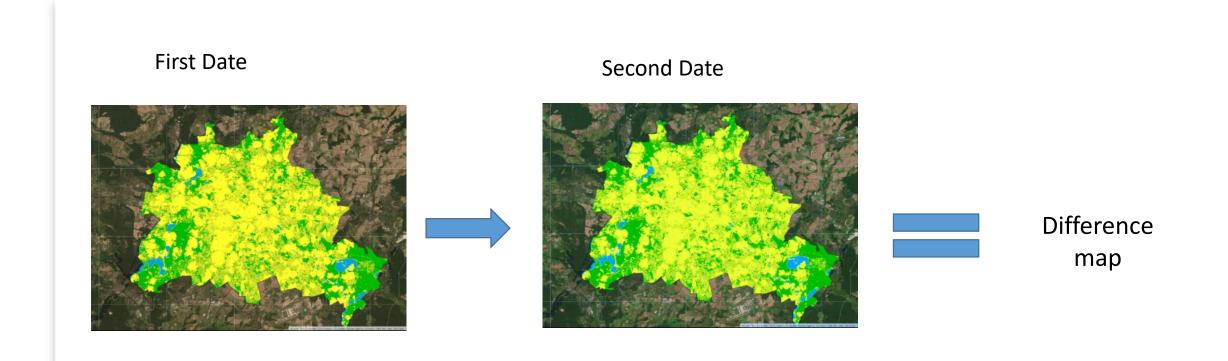

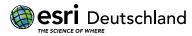

### ARCGIS API FOR PYTHON

**ESTİ** Deutschland

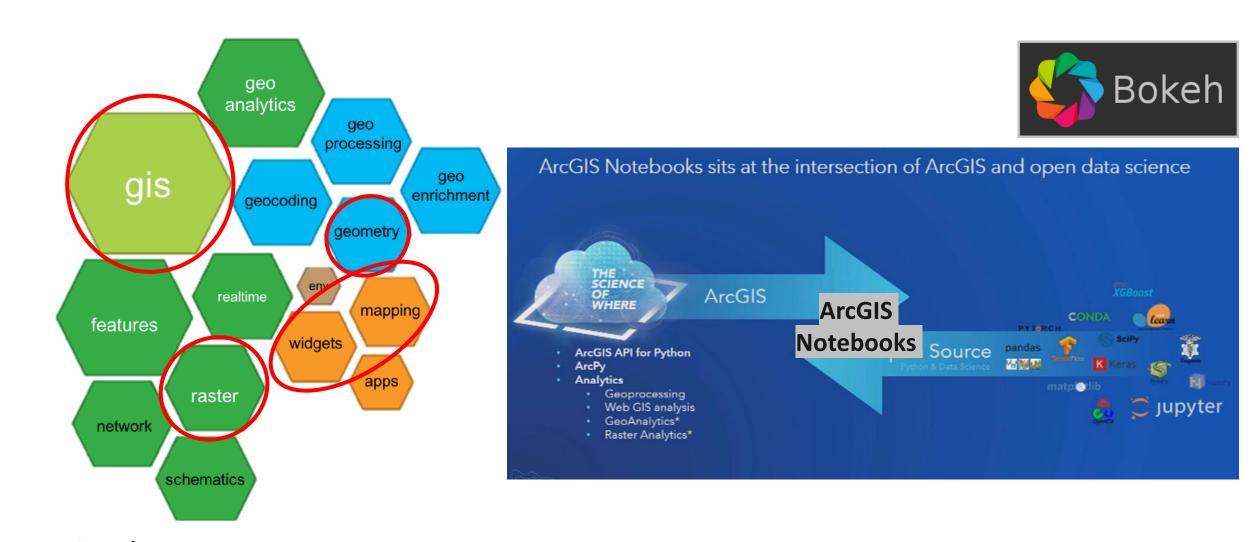

### **WORK-FLOW**

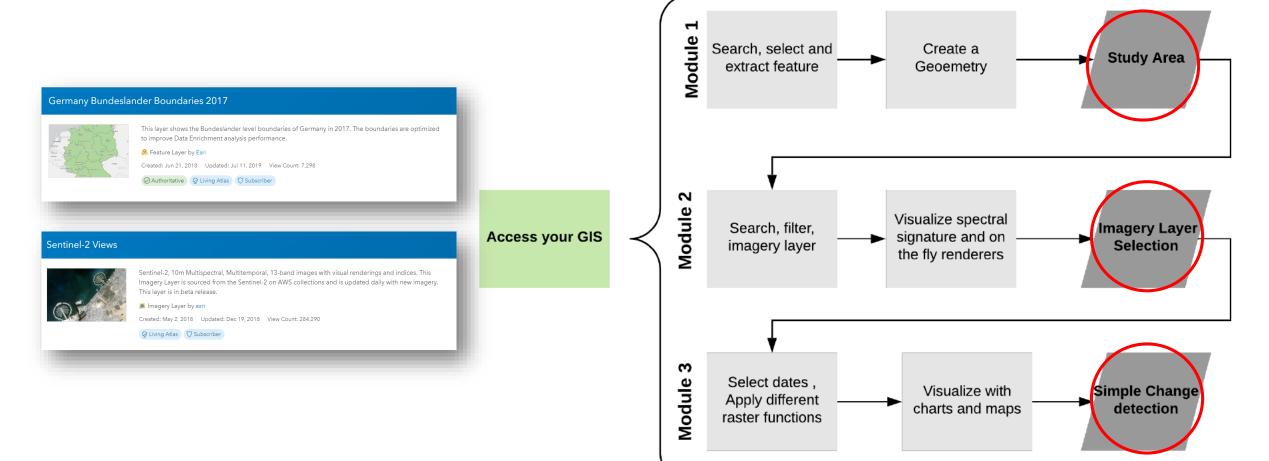

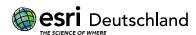

## Module 1.

4. Select single Features and create a geometry using Geometry module

```
attributechoice = input("From which of the above attributes do you want to query from? ")
        choice = input("enter your attribute pararemet: ")
        choice = attributechoice + " = "+""+choice+"" # probably easier to choose from name attribute (need to improve interaction)
        select_study_area = poli_lyr.query(choice, return_geometry = True,out_sr=3857)
        from arcgis import geometry
        study area geometry= geometry.Polygon(select study area.features[0].geometry)
        study area geometry
        From which of the above attributes do you want to query from? name
        enter your attribute pararemet: bremen
Out[51:
```

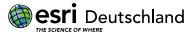

## Module 2.

```
# use on click event on the map above to retrieve the x,y and spatial reference of whichever
# point is clicked on the map
import arcgis.raster
# define onclick function, supports two paramentes first one is map widget info, second point coordinates
def pltSpectralSig(discard, pointCoordinate):
   # draw a cirle around clicked point
   m.draw(pointCoordinate) #---->The only thing that cant be generalized so the function can be reused<----
   #print(pointCoordinate)
   #print("You clicked ",pontCoordinate,'this is:',discard)
   #get sample from the clicked point geoemtry
   pointSample = imageSelection.get_samples(pointCoordinate) # change imagery Layer to retrieve desired values
   #access the pixel values from the sample
   values = pointSample[0]['value']
   vals = [float(int(s)/100000) for s in values.split(' ')] # is this normalizing the values otherwise erros (BAD_COLUMN_NAME)
   v = vals
   # this has now to be changed manually known number of bands
   #TBC to wavelenahts
   #idd = imageSelection.identify(geometry=pointCoordinate)
   #print(pointCoordinate)
   #[thing for thing in List_of_things]
   x=[i for i in range(1,imageSelection.band_count+1)]
   # bnds= [coasta, blue,green,red,NIR,Swir]
   #x= ['1', '2', '3', '4', '5', '6', '7', '8', '9', '10', '11', '12', '13']
   # create a plot figure with given x and y
   myPlot = figure(title="Spectral Signature at point: "+ "x: " +str(pointSample[0]['location']['x'])+" and "+
                'y: " +str(pointSample[0]['location']['y']),
               plot_width=600, plot_height=300,
               x_axis_label='Spectral Bands',
               y_axis_label='Data Values')
    #myPlot.y_range=Range1d(0, 1.0) # for visualization purposes
   #plot the line using x and y
   myPlot.line(x, y, legend="Selected Point", line_color="pink", line_width=2)
   # plot a circle on each x and y of line representing value per band
   myPlot.circle(x, y, line_color="black", fill_color="pink", size=5)
    #myPLot.xgrid.band_fill_alpha = 0.1
   #myPLot.xgrid.band_fill_color = "navy"
    #myPlot.quad(top=max(vals), bottom=0, left=1, right=2, color="#BBBBBB", alpha=0.5)
   p2 = BoxAnnotation(left=1.5, right=2.5, fill_alpha=0.45, fill_color='blue')
   p3 = BoxAnnotation(left=2.5, right=3.5, fill_alpha=0.45, fill_color='green')
   p4 = BoxAnnotation(left=3.5, right=4.5, fill_alpha=0.45, fill_color='red')
   p5 = BoxAnnotation(left=4.5, right=5.5, fill_alpha=0.45, fill_color='#ffff01')
   p6 = BoxAnnotation(left=5.5, right=6.5, fill_alpha=0.45, fill_color='#fcbb04')
   p7 = BoxAnnotation(left=6.5, right=7.5, fill_alpha=0.45, fill_color='#fda303')
   myPlot.renderers.extend([p2, p3, p4, p5, p6, p7])
   #myPLot.ygrid.grid_Line_color = None
   #display
   show(myPlot)
print('Click on the map above to create a spectral profile of the point')
                    COI Deutschland
```

THE SCIENCE OF WHERE

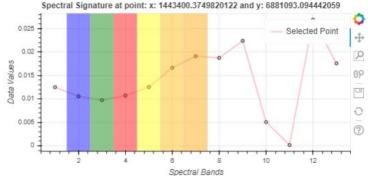

## Module 3

# display items on map

**Example : Simple change detection in Bremen** 

```
m1 = agol gis.map('bremen')
m1.add layer(old)
m2 - agol_gis.map('bremen')
m2.add layer(new)
#m1.Layout= Layout(flex='1 1', padding='6px', height='450px')
#m2.layout= Layout(flex='1 1', padding='6px', height='450px')
milabel - widgets.HTML('Study area NDVI on: '+ oldDate.value)
m2label = widgets.HTML('Study area NDVI on:'+ newDate.value)
btxt = widgets.HBox([m1label,m2label])
#btxt
b-widgets.HBox([m1,m2])
                                                                  50 m
                           Osterholz
                                                                     Osterholz-
Scharmbeck
                                                     Delmenhors
```

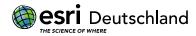

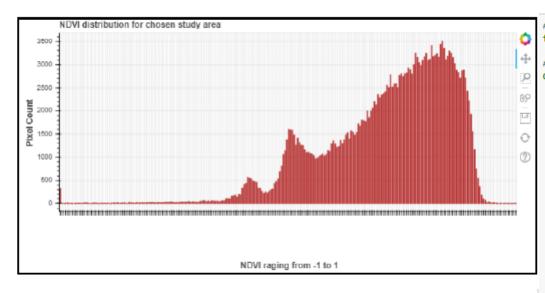

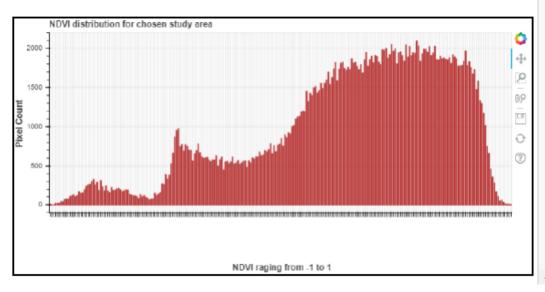

```
###### from bokeh.plotting import figure, show, output_file
from bokeh.models import NumeralTickFormatter
#####Function to plot based on group size and data (counts), returns bokeh histogram.######
def plotHistograms(counts, nGroups):
    #counts is a variable (topValUngrouped = statsHistold['histograms'][0]['counts']) statsHistold will change eveytime a
    #nGroups is a number divisible by 256 of our choosing
    assert (256 % nGroups == 0), "Number of groups must be a divisor of 256" #This is making our custom error message: if
    #Divied List up in nGroups sublists, taken from https://stackoverflow.com/questions/9671224/split-a-python-list-into-a
    chunks = [counts[x:x+int(256/nGroups)] for x in range(0, len(counts), int(256/nGroups))]
    # Sum all items in each sublist and store these in a new list.
    topValGrouped=[1
    i=0
    while i < len(chunks):
        topValGrouped.append(sum(chunks[i]))
        i+=1
    # Create names for each bar.
    start = -1.0
    groupIncrement = 2/nGroups
    xLabel = [] # creating empty List to input str from count plus each increment
    while start < 1:
        xLabel.append(str(round(start, 2)) + " to " + str(round(start+groupIncrement, 2)))
        start+=groupIncrement
    #print(Len(xLabel), aroupIncrement, Len(chunks))
    #Plotting, dynamic width depending on amount of groups.
    p = figure(title='NDVI distribution for chosen study area',plot width=800, plot height=400, x range=xLabel)
    p.vbar(x=xLabel, width=0.5, bottom=0,
           top=topValGrouped, color="firebrick")
    p.yaxis.formatter=NumeralTickFormatter(format="0")
    p.xaxis.major_label_orientation = 1 # change Label x orientation
    p.yaxis.axis label = "Pixel Count"
    p.xaxis.axis_label_text_font_style = "bold"
    p.xaxis.axis_label =" NDVI raging from -1 to 1" # Labeling axis
    p.yaxis.axis label text font style = "bold" # styling
    #If we have too many bars, remove labels on the x-axis:
    if nGroups > 32:
        p.xaxis.major_label_text_color = None
    return p
```

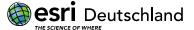

### **NDVI Classification**

```
In [73]: m = apol_gla.may(choice.split()[2])
mnl.max(d)_pry(chicrespy)
mnl.max(d)_pry(chicrespy)
mnl.max(d)_pry(chicrespy)
mnl.max(d)_pry(chicrespy)
mnl.max(d)_pry(chicrespy)
mnl.max(d)_pry(chicrespy)
mnl.max(d)_pry(chicrespy)
mnl.max(d)_pry(chicrespy)
mnl.max(d)_pry(chicrespy)
mnl.max(d)_pry(chicrespy)
mnl.max(d)_pry(chicrespy)
mnl.max(d)_pry(chicrespy)
mnl.max(d)_pry(chicrespy)
mnl.max(d)_pry(chicrespy)
mnl.max(d)_pry(chicrespy)
mnl.max(d)_pry(chicrespy)
mnl.max(d)_pry(chicrespy)
mnl.max(d)_pry(chicrespy)
mnl.max(d)_pry(chicrespy)
mnl.max(d)_pry(chicrespy)
mnl.max(d)_pry(chicrespy)
mnl.max(d)_pry(chicrespy)
mnl.max(d)_pry(chicrespy)
mnl.max(d)_pry(chicrespy)
mnl.max(d)_pry(chicrespy)
mnl.max(d)_pry(chicrespy)
mnl.max(d)_pry(chicrespy)
mnl.max(d)_pry(chicrespy)
mnl.max(d)_pry(chicrespy)
mnl.max(d)_pry(chicrespy)
mnl.max(d)_pry(chicrespy)
mnl.max(d)_pry(chicrespy)
mnl.max(d)_pry(chicrespy)
mnl.max(d)_pry(chicrespy)
mnl.max(d)_pry(chicrespy)
mnl.max(d)_pry(chicrespy)
mnl.max(d)_pry(chicrespy)
mnl.max(d)_pry(chicrespy)
mnl.max(d)_pry(chicrespy)
mnl.max(d)_pry(chicrespy)
mnl.max(d)_pry(chicrespy)
mnl.max(d)_pry(chicrespy)
mnl.max(d)_pry(chicrespy)
mnl.max(d)_pry(chicrespy)
mnl.max(d)_pry(chicrespy)
mnl.max(d)_pry(chicrespy)
mnl.max(d)_pry(chicrespy)
mnl.max(d)_pry(chicrespy)
mnl.max(d)_pry(chicrespy)
mnl.max(d)_pry(chicrespy)
mnl.max(d)_pry(chicrespy)
mnl.max(d)_pry(chicrespy)
mnl.max(d)_pry(chicrespy)
mnl.max(d)_pry(chicrespy)
mnl.max(d)_pry(chicrespy)
mnl.max(d)_pry(chicrespy)
mnl.max(d)_pry(chicrespy)
mnl.max(d)_pry(chicrespy)
mnl.max(d)_pry(chicrespy)
mnl.max(d)_pry(chicrespy)
mnl.max(d)_pry(chicrespy)
mnl.max(d)_pry(chicrespy)
mnl.max(d)_pry(chicrespy)
mnl.max(d)_pry(chicrespy)
mnl.max(d)_pry(chicrespy)
mnl.max(d)_pry(chicrespy)
mnl.max(d)_pry(chicrespy)
mnl.max(d)_pry(chicrespy)
mnl.max(d)_pry(chicrespy)
mnl.max(d)_pry(chicrespy)
mnl.max(d)_pry(chicrespy)
mnl.max(d)_pry(chicrespy)
mnl.max(d)_pry(chicrespy)
mnl.max(d)_pry(chicrespy)
mnl.max(d)_pry(chicrespy)
mnl.max(d)_pry(chicrespy)
mnl.max(d)_pry(chicrespy)
```

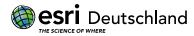

```
# Displa difference in NDVI from two dates reclassified as loss, gain and no change
m =agol gis.map('bremen')
print('Difference in NDVI classified as no change (gray), loss (red), gain (green)')
m.add_layer(remapdiff)
Difference in NDVI classified as no change (gray), loss (red), gain (green)
                                                        Scharribe A
                                                                     52 m
                                                                                  WHOL
Merwing
         Control Staris
                                     Delmenhors:
                                                                                                               65 m
```

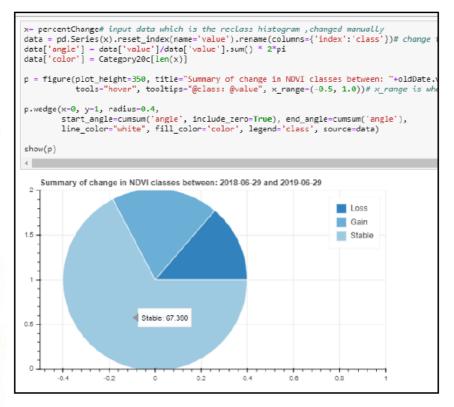

# Story Map

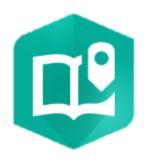

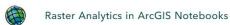

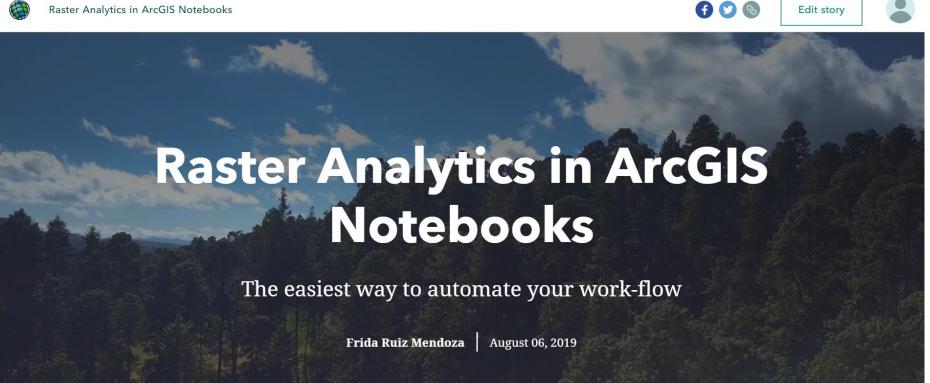

https://storymaps.arcgis.com/stories/41ede17ec6754aae81ea87d072902535

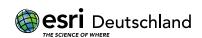

#### Future work and lessons learned

#### Lessons learned:

- Working with ONE item (image) has no restrictions to calculate pixel values
- Working with MORE than one item requires understanding of Mosaic\_rule and works best when using chained raster functions.
- Imagery Layers have maximum Height and Width -> # of pixels you
  can export or make calculations on -> modify pixel\_size
- Way of reaching pixel values done by calculating statistics and deriving pixel count per value -> explore working with arrays

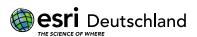

#### CONCLUSIONS

- Straightforward to use the service and quick to filter images
- Convenient to publish Web applications through the Esri Platforms
- API updated often (documentation is tricky)
- Sharing and reproducing your workflow easy
- Integration of both Esri and open source libraries
- User interface from Arcigs Enterprise constantly updated and linked to Notebooks

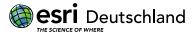

### THANK YOU!

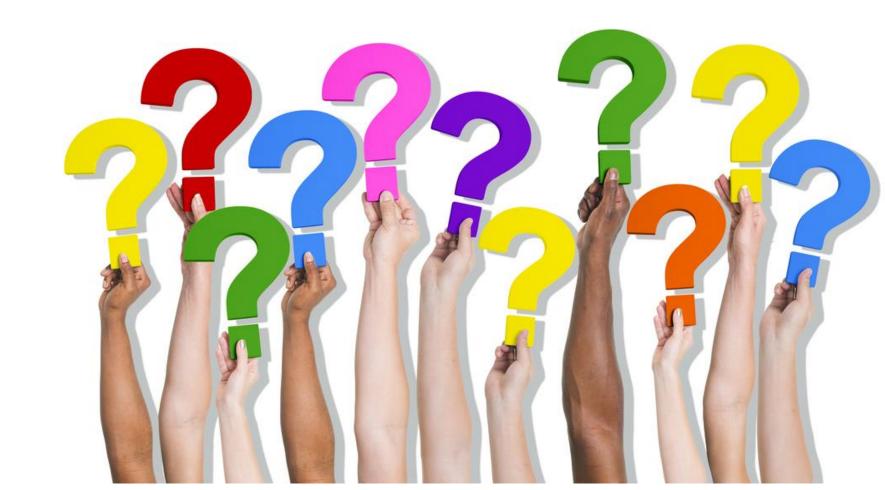

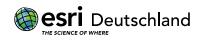

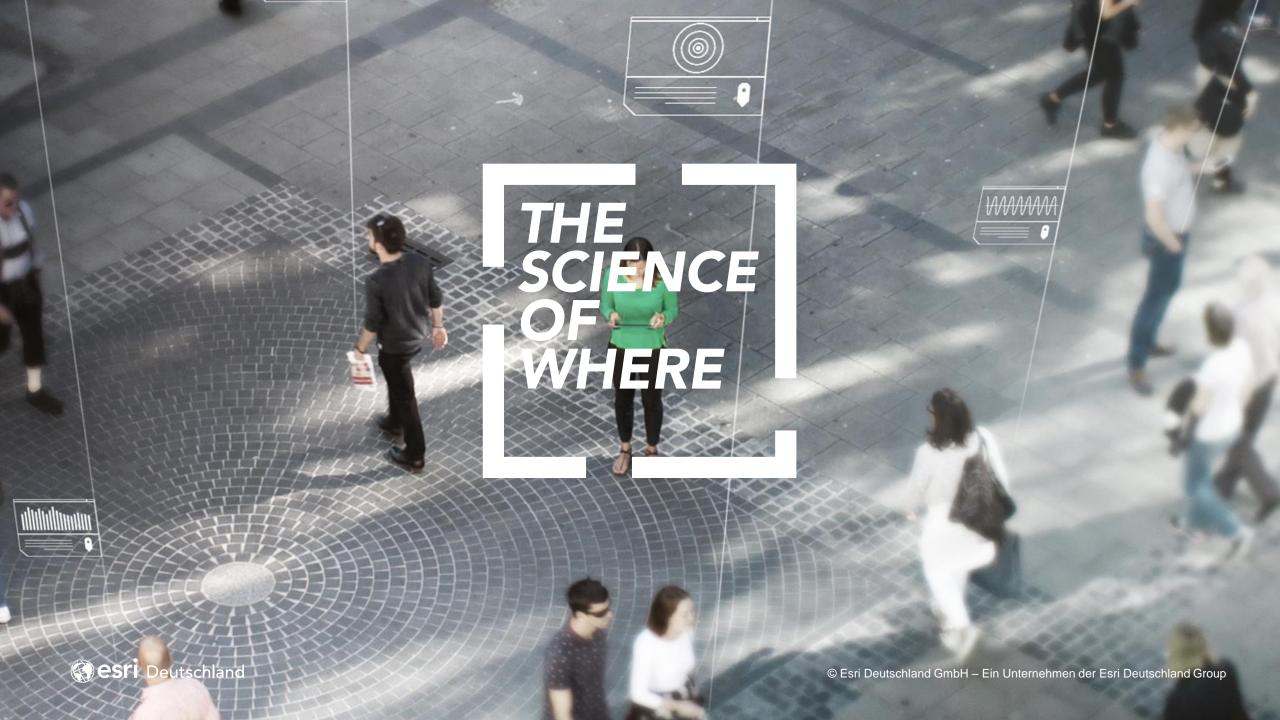